# EXPLAYER<br>
FRANÇAIS<br>
FRANÇAIS<br>
FRANÇAIS<br>
FRANÇAIS **DIGITAL MUSIC PLAYER**

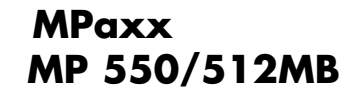

# **SOMMAIRE\_\_\_\_\_\_\_\_\_\_\_\_\_\_\_\_\_\_\_\_\_\_\_\_\_\_\_\_\_\_\_\_\_\_\_\_\_\_\_\_\_\_\_\_\_\_\_\_\_\_\_\_\_\_\_\_\_\_\_\_\_\_\_\_\_\_\_\_\_\_\_**

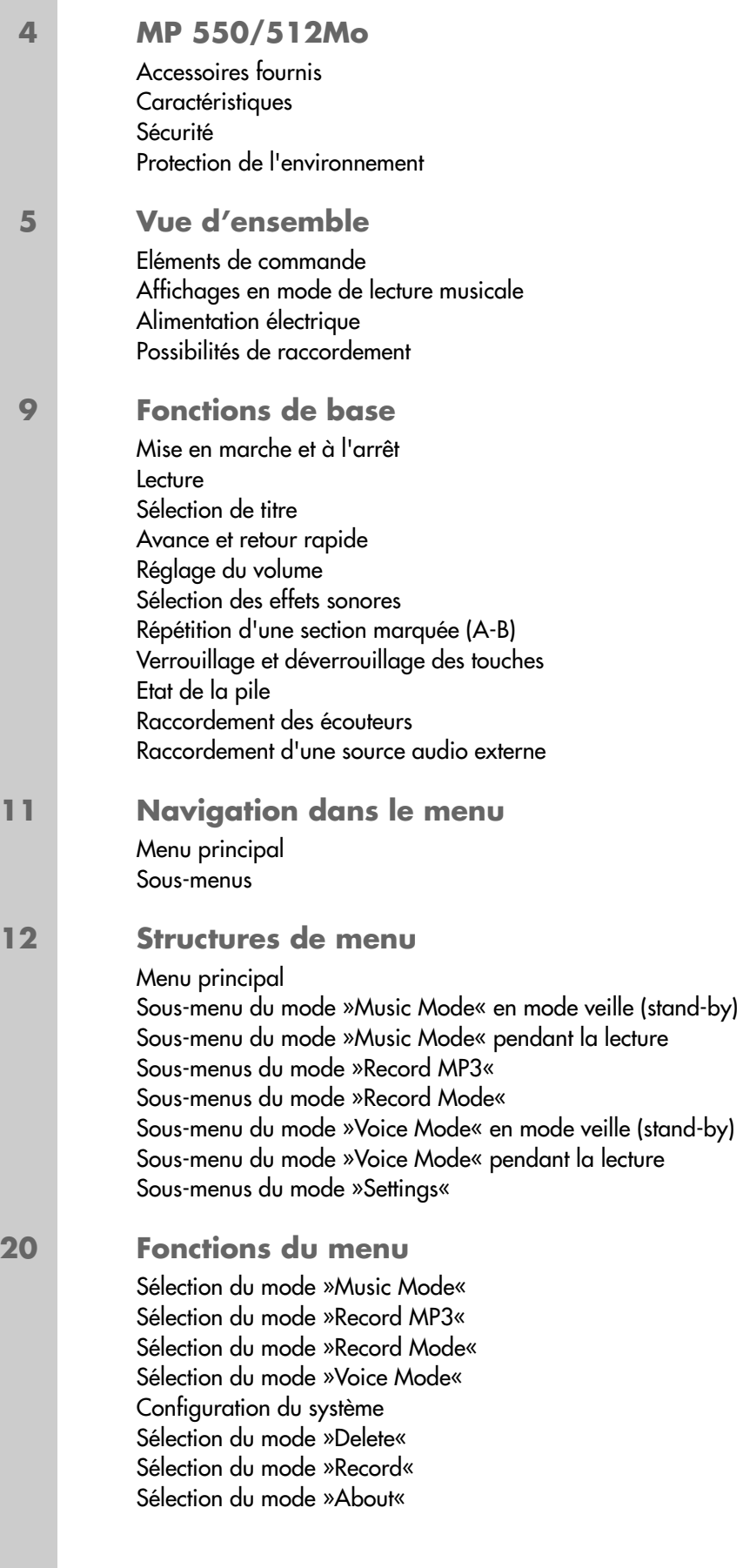

# **SOMMAIRE\_\_\_\_\_\_\_\_\_\_\_\_\_\_\_\_\_\_\_\_\_\_\_\_\_\_\_\_\_\_\_\_\_\_\_\_\_\_\_\_\_\_\_\_\_\_\_\_\_\_\_\_\_\_\_\_\_\_\_\_\_\_\_\_\_\_\_\_\_\_\_**

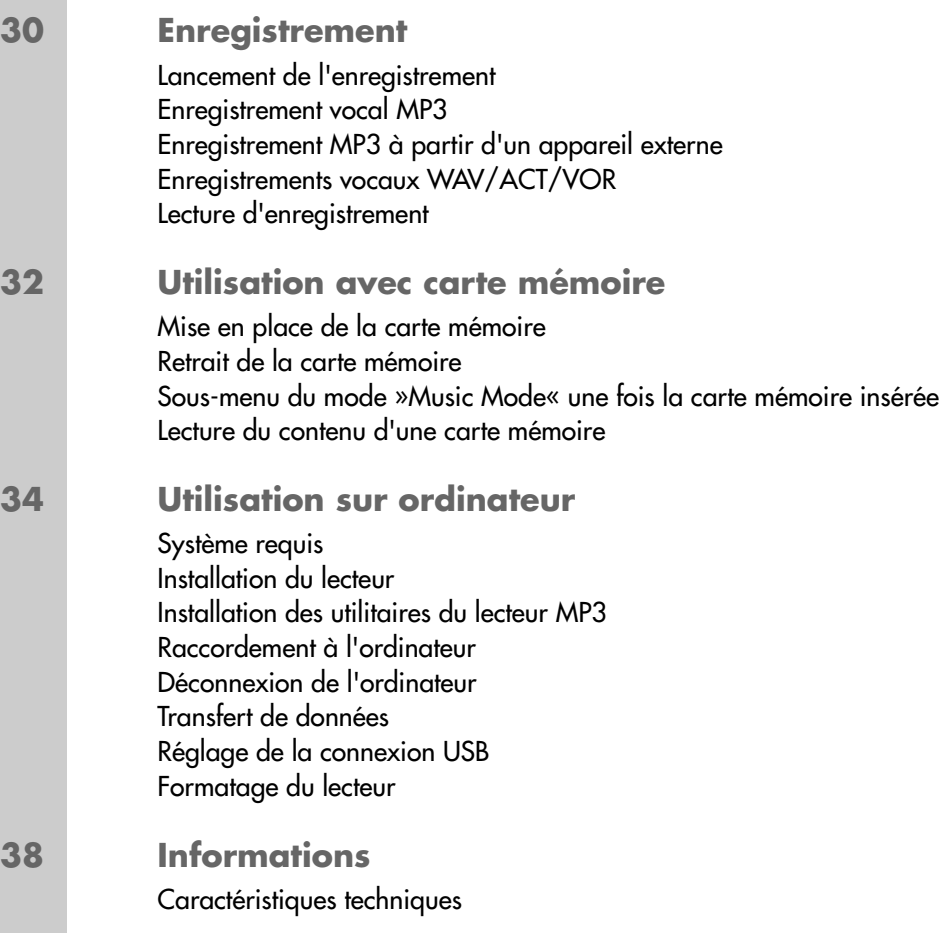

# **MP 550/512MO\_\_\_\_\_\_\_\_\_\_\_\_\_\_\_\_\_\_\_\_\_\_\_\_\_\_\_\_\_\_\_\_\_\_\_\_\_\_\_\_\_\_\_\_\_\_\_\_\_\_\_\_\_\_\_\_**

## **Accessoires fournis**

- 
- 
- 
- **1** CD d'installation **4** Câble Line-in
- **2** Ecouteurs stéréo **5** Pile 1 x 1,5 V, LR 03/AM 4/AAA
- **3** Câble USB **6** Notice abrégée

**Attention :**

Les accessoires contenus dans livraison peuvent varier.

# **Caractéristiques**

Lecteur MP3/WMA, enregistreur et disque amovible USB, tout en un.

# **Sécurité**

Cet appareil est destiné à la lecture de fichiers musicaux et vocaux et sert de disque amovible. Toute autre utilisation est formellement exclue.

Ne laissez pas tomber l'appareil. Evitez toute pression sur l'écran d'affichage de l'appareil. Ne placez pas l'appareil à proximité d'objets magnétiques.

Tenez toujours l'appareil à l'abri de l'humidité (gouttes et projections d'eau), des rayons du soleil et de la chaleur.

N'ouvrez jamais le boîtier de l'appareil. La garantie du fabricant ne couvre aucun dégât occasionné par des manipulations inadéquates.

# **Protection de l'environnement**

Ce produit a été fabriqué à partir de matériaux et pièces de grande qualité qui peuvent être recyclés.

Ce produit n'est donc pas destiné aux ordures ménagères. Il doit être déposé auprès d'un centre de collecte destiné au recyclage d'appareils électriques et électroniques. Le symbole ci-contre sur le produit, dans le mode d'emploi ou sur l'emballage y renvoie.

Veuillez vous adresser à votre commune pour connaître les centres de collecte situés près de chez vous.

Le recyclage des appareils usagés est une contribution importante à la protection de l'environnement.

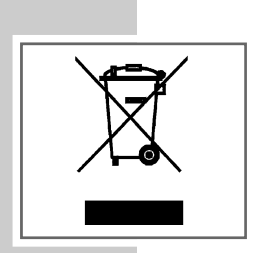

# **VUE D'ENSEMBLE\_\_\_\_\_\_\_\_\_\_\_\_\_\_\_\_\_\_\_\_\_\_\_\_\_\_\_\_\_\_\_\_\_\_\_\_\_\_\_\_\_\_\_\_\_\_\_\_\_\_\_\_\_\_\_**

# **Eléments de commande**

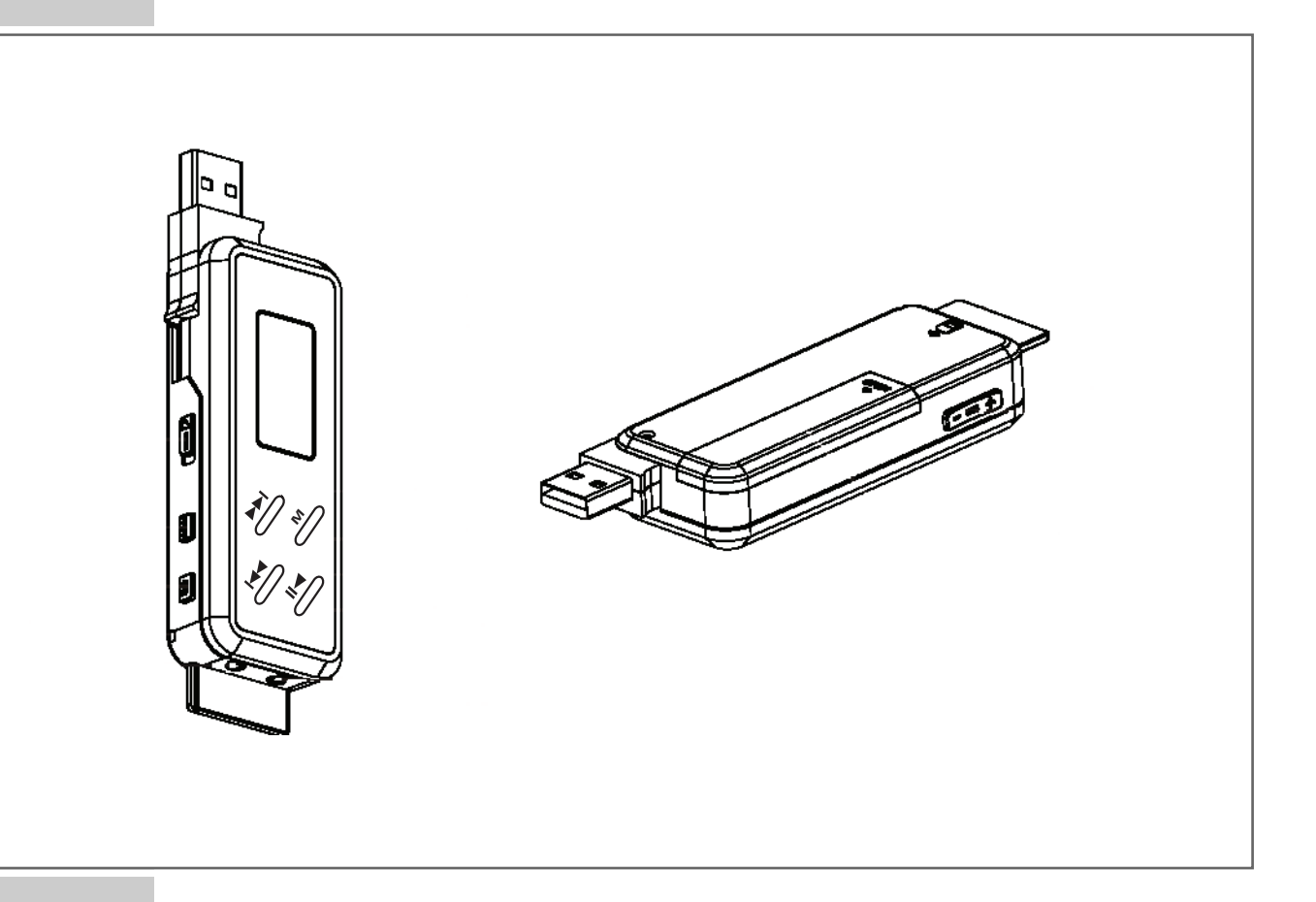

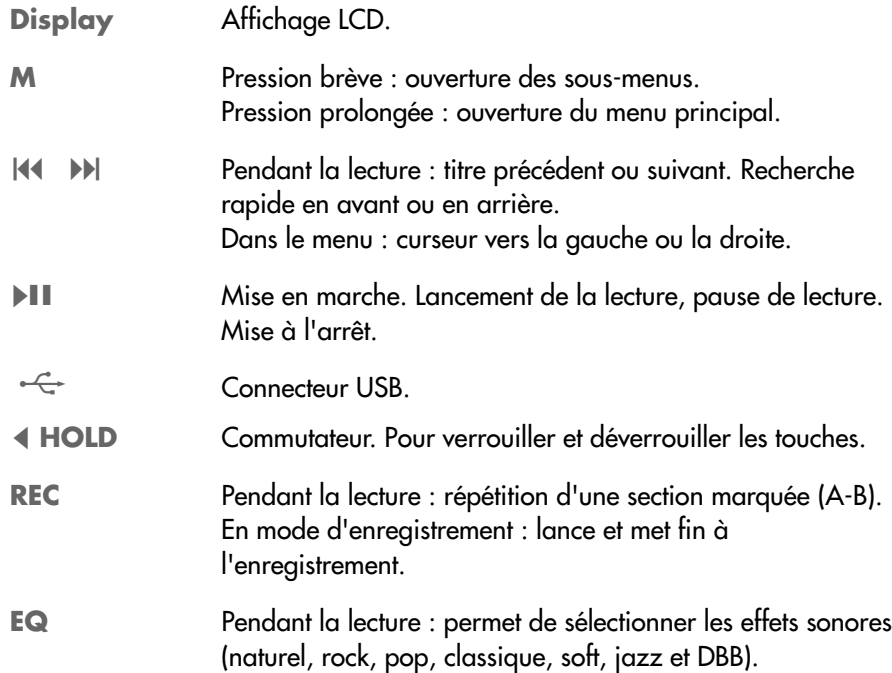

# **VUE D'ENSEMBLE\_\_\_\_\_\_\_\_\_\_\_\_\_\_\_\_\_\_\_\_\_\_\_\_\_\_\_\_\_\_\_\_\_\_\_\_\_\_\_\_\_\_\_\_\_\_\_\_\_\_\_\_\_\_\_**

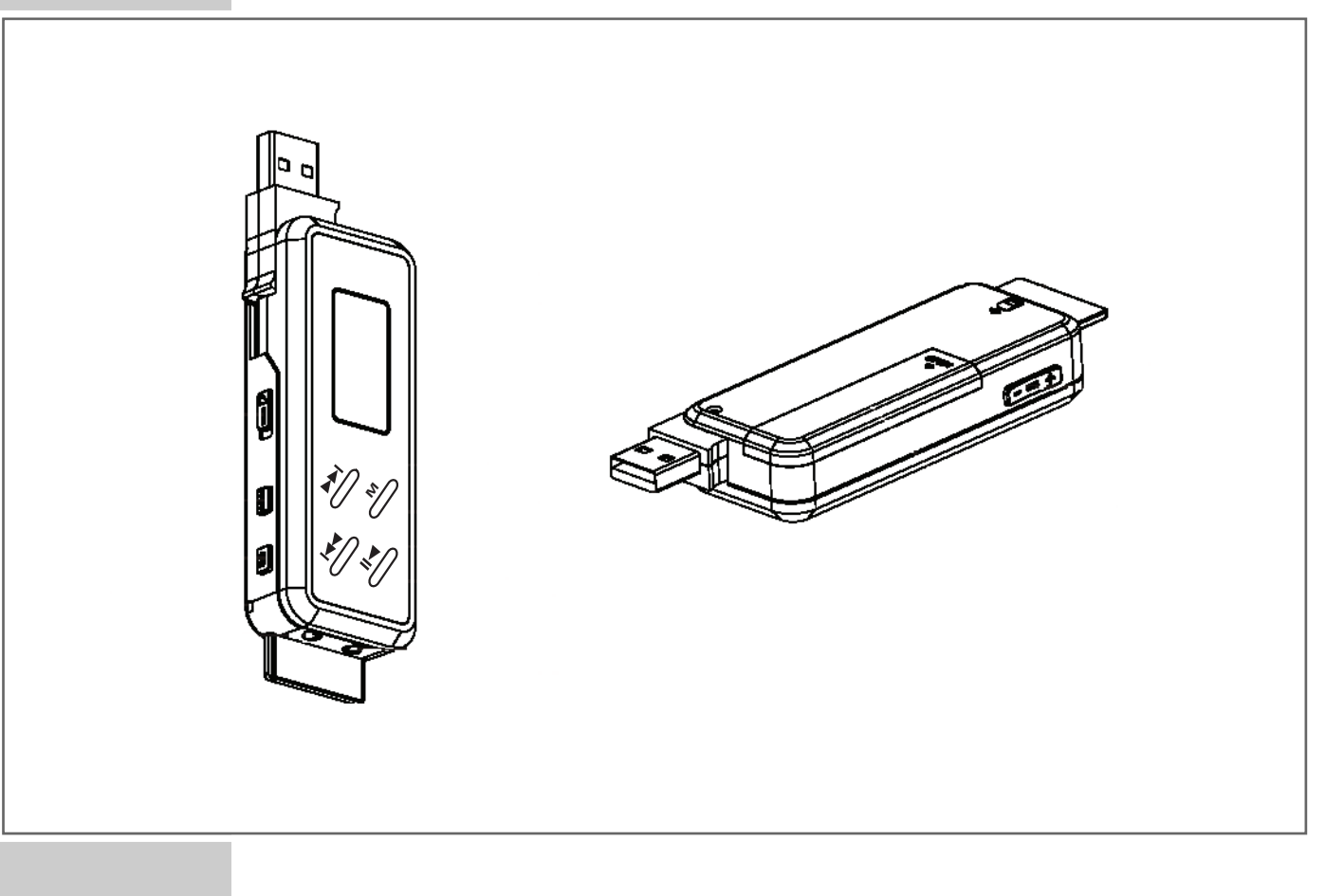

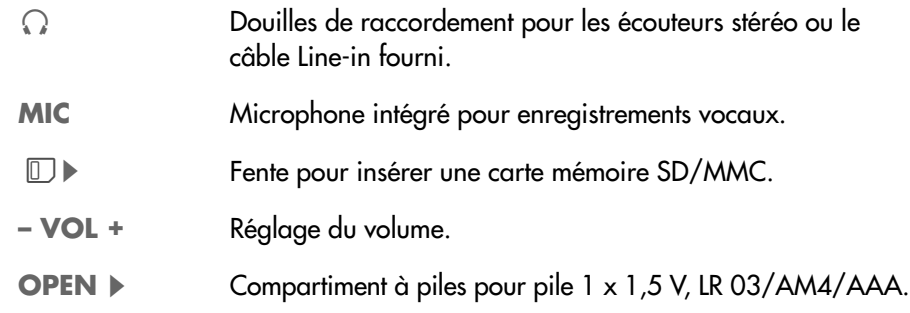

# **VE D'ENSEMBLE**

## **Affichages en mode de lecture musicale**

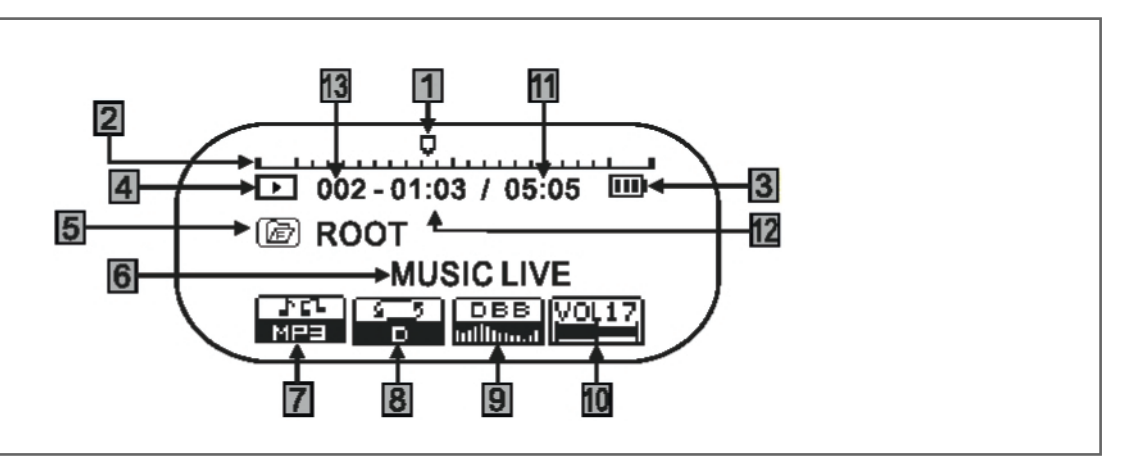

- Etat de lecture.
- Echelle graduée pour la lecture.
- Affichage d'état de la pile (»  $\Rightarrow$  « : la pile est faible).
- Etat de fonctionnement (lecture ▶, stand-by ■).
- Dossier actuel, support d'enregistrement actuel (F = mémoire Flash, C = carte mémoire).
- Affichage de balise ID3 (nom du titre).
- Format de lecture actuel.
- Mode de lecture (normal, Repeat One, Folder, Repeat Folder, Repeat All, Random, Intro, répétition A-B).
- Permet de sélectionner les effets sonores (naturel, rock, pop, classique, soft, jazz ou DBB).
- Affichage du volume.
- Temps de lecture total du titre actuel.
- Temps de lecture écoulé du titre actuel.
- Numéro du titre dans dossier actuel.

# **VUE D'ENSEMBLE\_\_\_\_\_\_\_\_\_\_\_\_\_\_\_\_\_\_\_\_\_\_\_\_\_\_\_\_\_\_\_\_\_\_\_\_\_\_\_\_\_\_\_\_\_\_\_\_\_\_\_\_\_\_\_**

## **Alimentation électrique**

Vous pouvez faire fonctionner le lecteur avec une pile de 1 x 1,5 V, LR 03/ AM4/AAA.

- **1** Ouvrez le couvercle du compartiment à piles au dos de l'appareil en appuyant sur »**OPEN**  $\blacktriangleright$ « et repoussez le couvercle dans le sens de la flèche.
- **2** Placez la pile en tenant compte des pôles indiqués dans le compartiment.
- **3** Refermez le couvercle du compartiment à piles.

#### **Remarques :**

L'affichage du lecteur vous informe de l'état de la pile. Si vous voyez »  $\equiv$  « sur l'affichage, cela signifie que la pile est faible.

La durée de marche de l'appareil va jusqu'à 12 heures sur pile.

Retirez la pile lorsque le lecteur reste inutilisé pendant une durée prolongée. La garantie du fabricant ne couvre aucun dégât occasionné par des piles usagées.

**Remarque relative à l'environnement :**

Ne jetez pas la pile dans les ordures ménagères, même si elle ne contient pas de métaux lourds. Veillez à la protection de l'environnement en déposant par exemple les piles usées aux points de collecte disponibles dans les commerces et les services publics d'élimination des déchets. Renseignez-vous sur la législation en vigueur dans votre pays.

## **Possibilités de raccordement**

#### **Raccordement à l'ordinateur**

Avant de raccorder le lecteur à l'ordinateur, vous devez sélectionnez dans le menu principal (voir pages 17 et 18) l'option »Online Device« qui se trouve sous »Settings«. Sous »Online Device«, réglez toujours le lecteur sur »USB Disk«.

Mettez le lecteur à l'arrêt avant de le raccorder à l'ordinateur. Il est ensuite alimenté en courant par l'ordinateur.

#### **Appareil externe**

Pour enregistrer des fichiers MP3, vous pouvez raccorder un appareil externe à une des prises écouteurs »0**1**« ou »0**2**« à l'aide du câble Line-in.

Avant l'enregistrement, les prises écouteurs doivent être mises en mode Line-in (voir page 10).

# FONCTIONS DE BASE

## **Mise en marche et à l'arrêt**

- **1** Mettre le lecteur en marche, appuyez sur » $\blacktriangleright$ II« jusqu'à ce que l'affichage s'allume.
	- Affichage : pendant un court instant »Veuillez patienter ...«.
	- Ensuite le lecteur bascule en mode veille (stand-by), dans le mode de fonctionnement sélectionné en dernier.
- 2 Mettre le lecteur à l'arrêt, appuyez sur »<sup>III</sup>« jusqu'à ce que »Bye« s'affiche à l'écran.

#### **Lecture**

- **1** Pour lancer la lecture à partir du mode veille (stand-by), appuyez sur » $\blacksquare$
- 2 Mettez l'appareil en veille (stand-by) en appuyant sur »**II**«.
- **3** Poursuivez la lecture au même endroit en appuyant sur » $\blacksquare$

## **Sélection de titre**

1 Pour sélectionner le titre suivant ou précédent, appuyez brièvement sur »<sup>14</sup> ou »▶▶«.

#### **Avance et retour rapide**

- **1** Pour rechercher le passage d'un titre, appuyez sur les touches »144« ou »9« pendant la lecture en les maintenant enfoncées.
	- La recherche est lancée en avant ou en arrière. Relâchez les touches » << ou » sa lorsque vous avez atteint l'emplacement souhaité.

## **Réglage du volume**

**1** Pour modifier le volume, appuyez sur »**– VOL**« ou »**VOL +**« (affichage : p. ex. »VOL 15« et une échelle graduée).

## **Sélection des effets sonores**

Vous pouvez sélectionner différents effets sonores (naturel, rock, pop, classique, soft, jazz et DBB).

**1** Sélectionnez le réglage souhaité ; pour cela, appuyez sur »**EQ**« autant de fois que nécessaire.

## **Répétition d'une section marquée (A-B)**

- **1** Pour sélectionner le point de début A, appuyez brièvement sur »**REC**« à l'endroit souhaité.
	- Affichage : »A B«, »B« clignote.
- **2** Pour sélectionner le point de fin B, appuyez brièvement sur »**REC**« à l'endroit souhaité.
	- Affichage : »A B«.
	- Le passage marqué est répété indéfiniment.
- **3** Pour désactiver cette fonction, appuyez brièvement sur »**REC**«.

**9**

# FONCTIONS DE BASE

## **Verrouillage et déverrouillage des touches**

- 1 Pour verrouiller les touches, poussez le commutateur »< **HOLD**« dans le sens de la flèche.
	- Lorsque les touches sont verrouillées, l'affichage indique brièvement »A HOLD«.
- 1 Pour déverrouiller les touches, poussez le commutateur » < HOLD« dans le sens inverse.
	- Lorsque les touches sont déverrouillées, l'affichage indique brièvement »<sup>a</sup> UNHOLD«.

# **Etat de la pile**

Lorsque la pile s'affaiblit, le symbole »  $\Longrightarrow$  « s'affiche. Le lecteur se met alors automatiquement à l'arrêt. Insérez une nouvelle pile.

## **Raccordement des écouteurs**

**1** Branchez le connecteur des écouteurs dans la prise »0**1**« ou »0**2**« du lecteur.

**Remarque :** Vous pouvez également raccorder deux paires d'écouteurs en même temps.

## **Raccordement d'une source audio externe**

Pour pouvoir raccorder une source audio externe, les prises » 1 « ou » 2 « doivent être réglées comme entrées de signal audio.

- **1** Mettez le lecteur à l'arrêt et branchez le câble Line-in dans la prise » 1« ou »0**2**« du lecteur.
- **2** Mettez le lecteur en marche et, en mode veille (stand-by), appuyez de manière prolongée sur »**M**«.
	- Le menu principal s'affiche.
- **3** Sélectionnez l'entrée de menu »Record MP3« avec »8« ou »9« et confirmez avec »**M**«.
	- Le lecteur bascule en mode d'enregistrement MP3.
- **4** En mode d'enregistrement MP3, appuyez brièvement sur »**M**«. – Un sous-menu s'affiche.
- **5** Sélectionnez l'option »Record from« avec  $\mathbb{R} \times \infty$  » $\mathbb{R} \times \mathbb{R}$  et confirmez avec »**M**«.
- **6** Sélectionnez l'option »Audio Input« avec » $\|\cdot\|$ « ou » $\|\cdot\|$ « et confirmez avec »**M**«.
- **7** Lancez l'enregistrement à partir de la source audio externe en appuyant sur »**REC**«.

# **NAVIGATION DANS LE MENU**

# **Menu principal**

## **Ouverture du menu principal**

Vous appelez le menu principal en mode Veille (stand-by) ou pendant la lecture. Si vous appelez le menu principal pendant la lecture, le lecteur repasse en mode veille (stand-by) une fois le menu quitté.

- **1** Pour ouvrir le menu principal, appuyez sur »**M**« en maintenant la touche enfoncée pendant 2 secondes env. – Affichage : »Music Mode«.
- **2** Pour sélectionner l'option souhaitée, appuyez sur »aa« ou »ss« autant de fois que nécessaire.
- **3** Pour confirmer le choix de l'option, appuyez brièvement sur »**M**«.

#### **Quitter le menu principal**

- **1** Pour sélectionner l'option »Exit«, appuyez sur » < « ou »  $\blacktriangleright$  « autant de fois que nécessaire.
- **2** Pour quitter le menu principal, appuyez sur »**M**«.

## **Sous-menus**

#### **Ouverture des sous-menus**

Vous appelez les sous-menus dans le menu principal ou en mode veille (stand-by) ou encore pendant la lecture.

- **1** Dans le menu principal ou pendant la lecture, appuyez brièvement sur »**M**«.
- **2** Pour sélectionner l'option souhaitée, appuyez sur »aa« ou »ss« autant de fois que nécessaire.
- **3** Pour confirmer le choix de l'option, appuyez brièvement sur »**M**«.

#### **Quitter les sous-menus**

- **1** Pour sélectionner l'option »Exit«, appuyez sur » < « ou »  $\blacktriangleright$  « autant de fois que nécessaire.
- **2** Pour quitter le sous-menu, appuyez brièvement sur »**M**«.

## **Menu principal**

**1** Pour ouvrir le menu principal, appuyez sur »**M**« en maintenant la touche enfoncée pendant 2 secondes env.

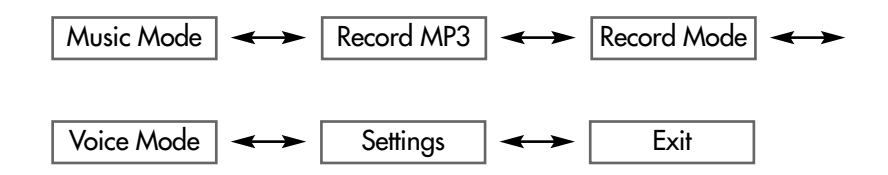

# **Sous-menu du mode »Music Mode« en mode veille (stand-by)**

**1** Appelez le menu en appuyant brièvement sur »**M**«.

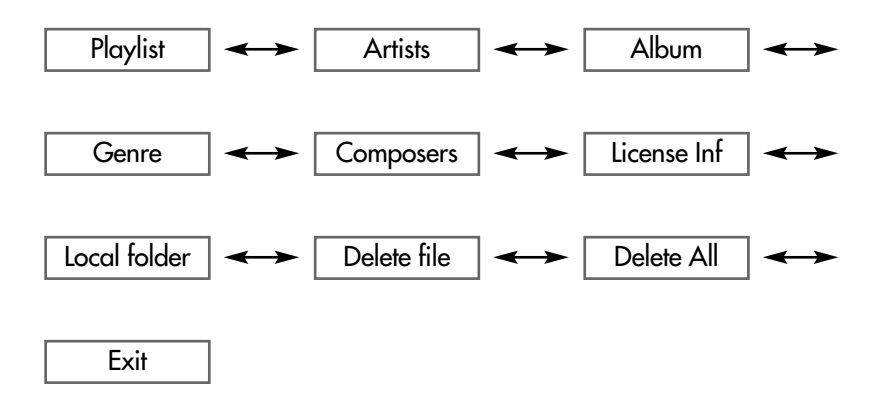

## **Sous-menu du mode »Music Mode« pendant la lecture**

**1** Appelez le menu en appuyant brièvement sur »**M**«.

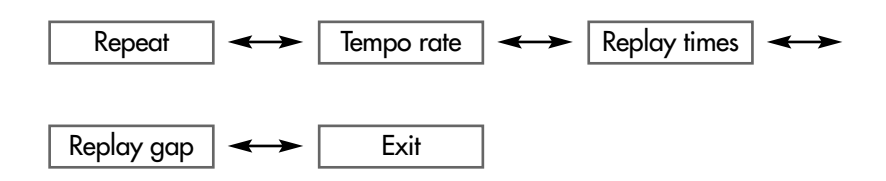

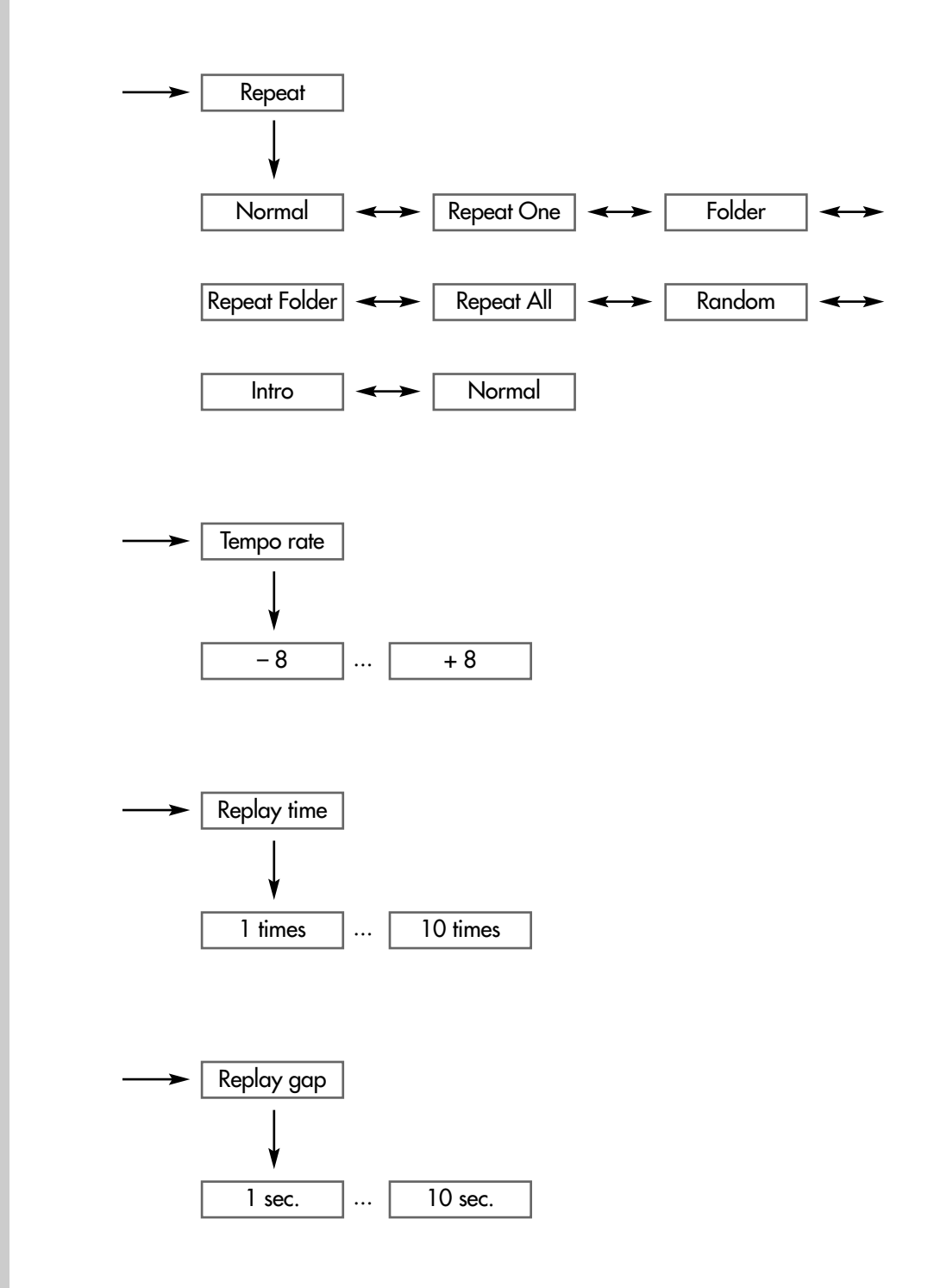

# **Sous-menus du mode »Record MP3«**

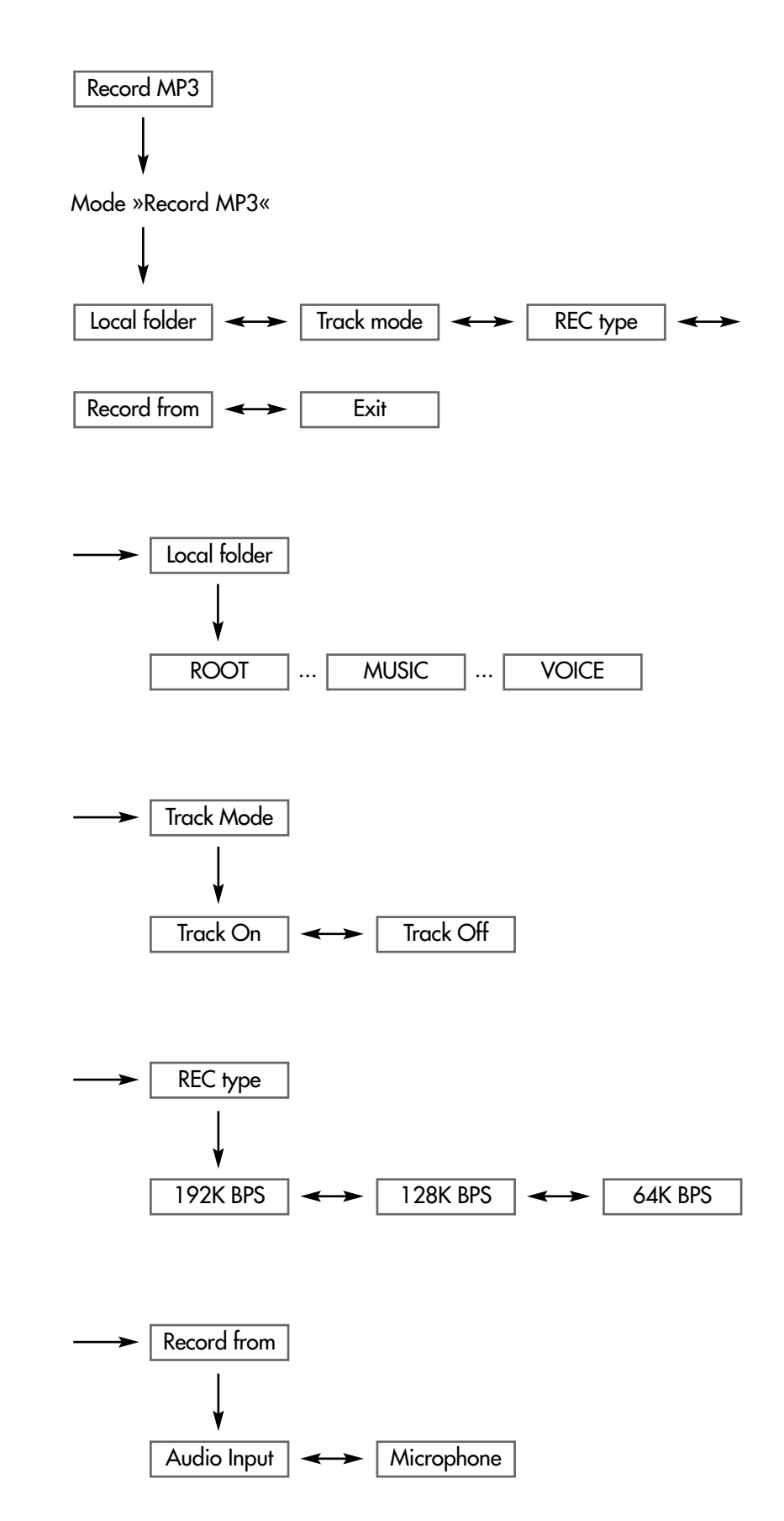

# **Sous-menus du mode »Record Mode«**

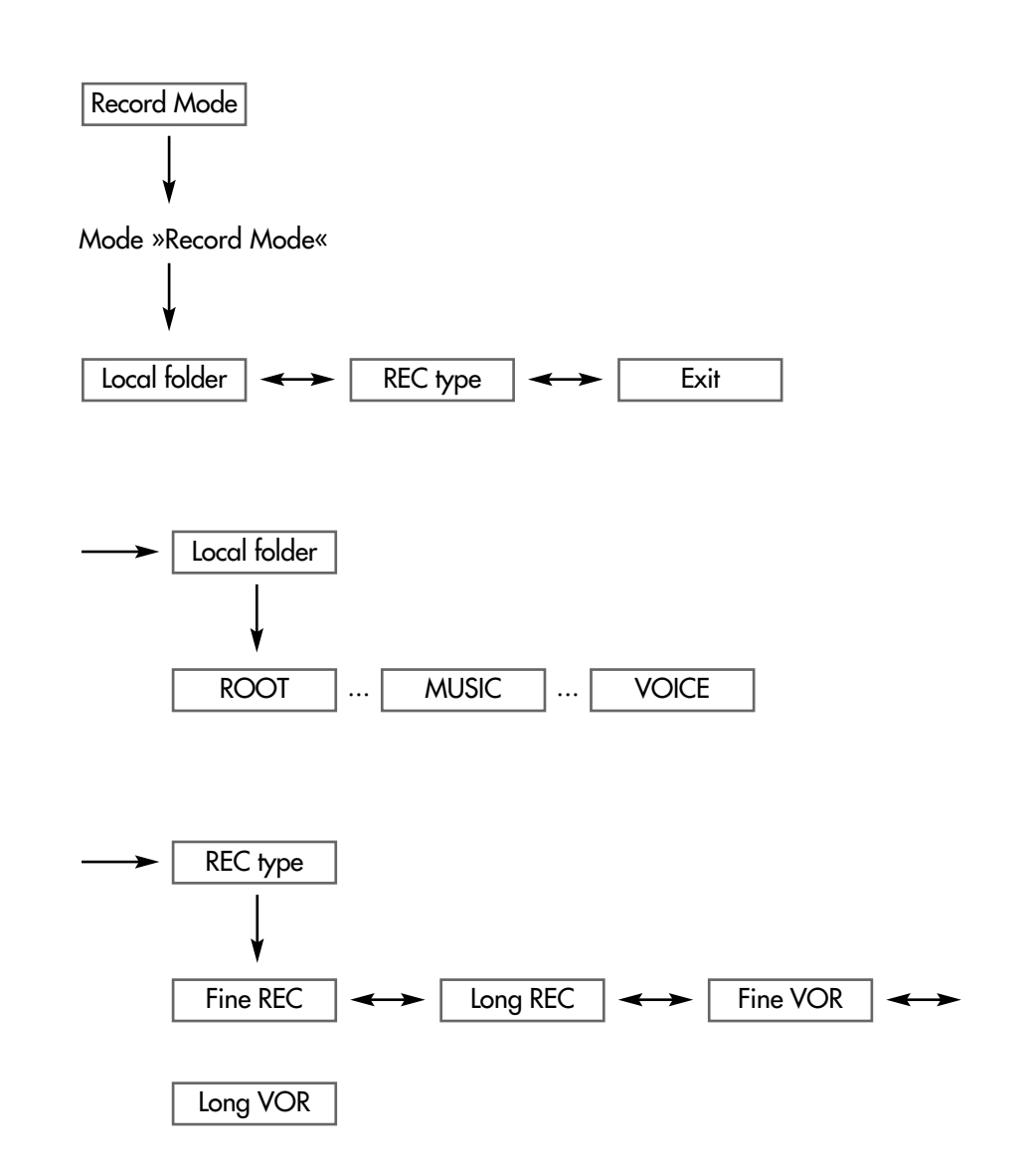

**FRANÇAIS** ERANÇAIS

# **Sous-menu du mode »Voice Mode« en mode veille (stand-by)**

**1** Appelez le menu en appuyant brièvement sur »**M**«.

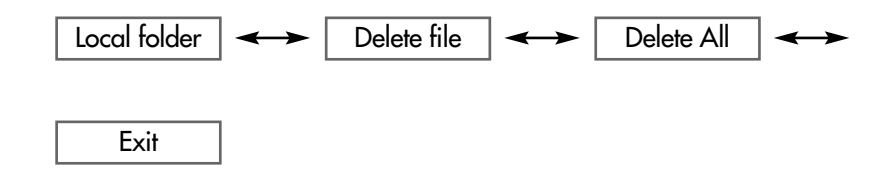

## **Sous-menu du mode »Voice Mode« pendant la lecture**

**1** Appelez le menu en appuyant brièvement sur »**M**«.

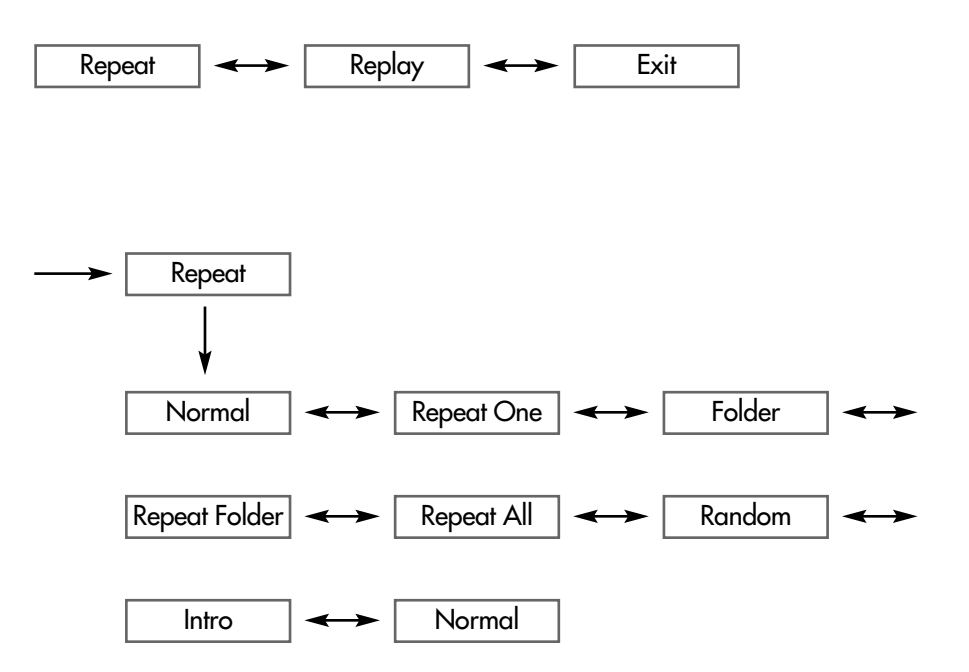

# **Sous-menu du mode »Settings«**

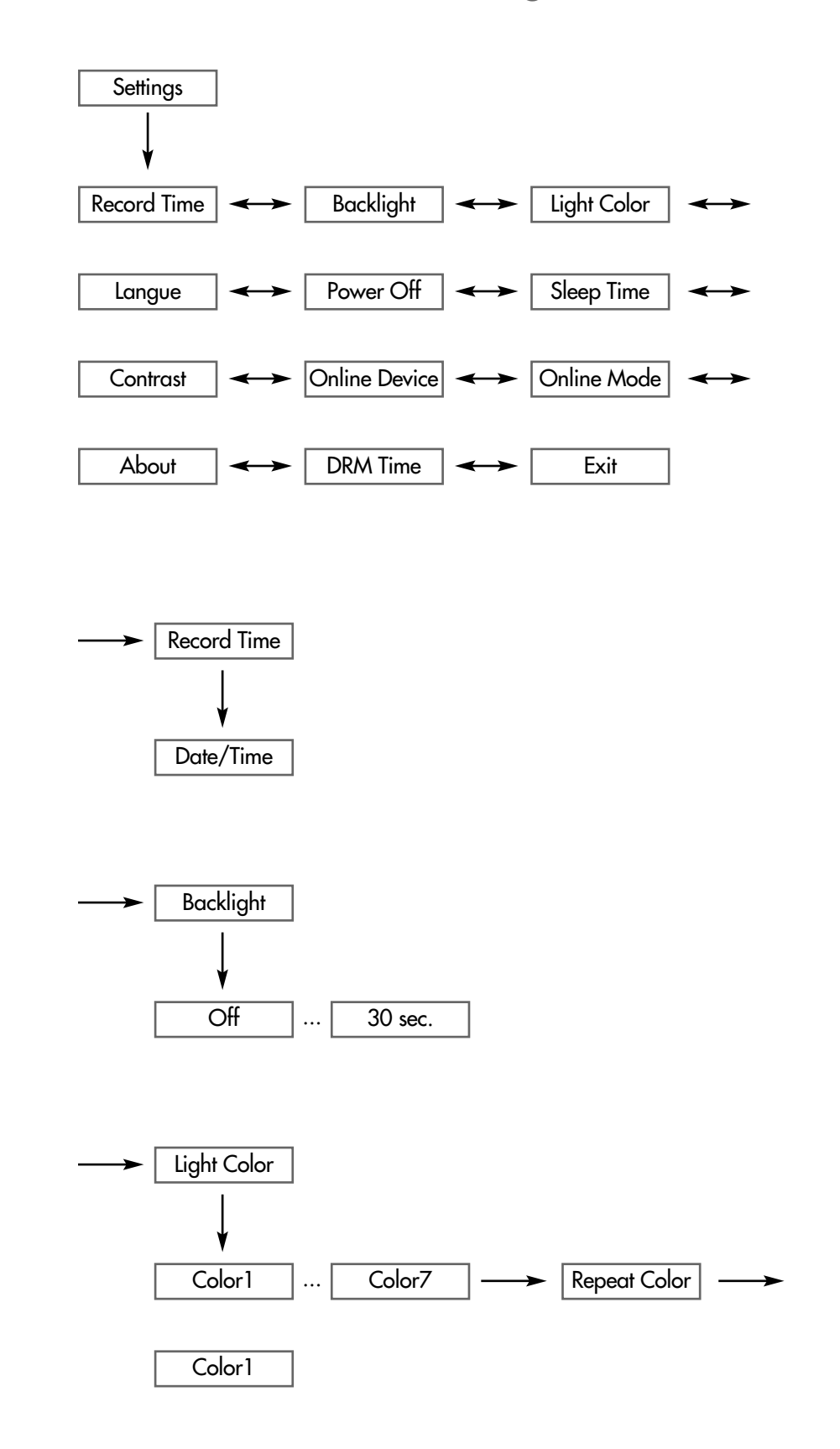

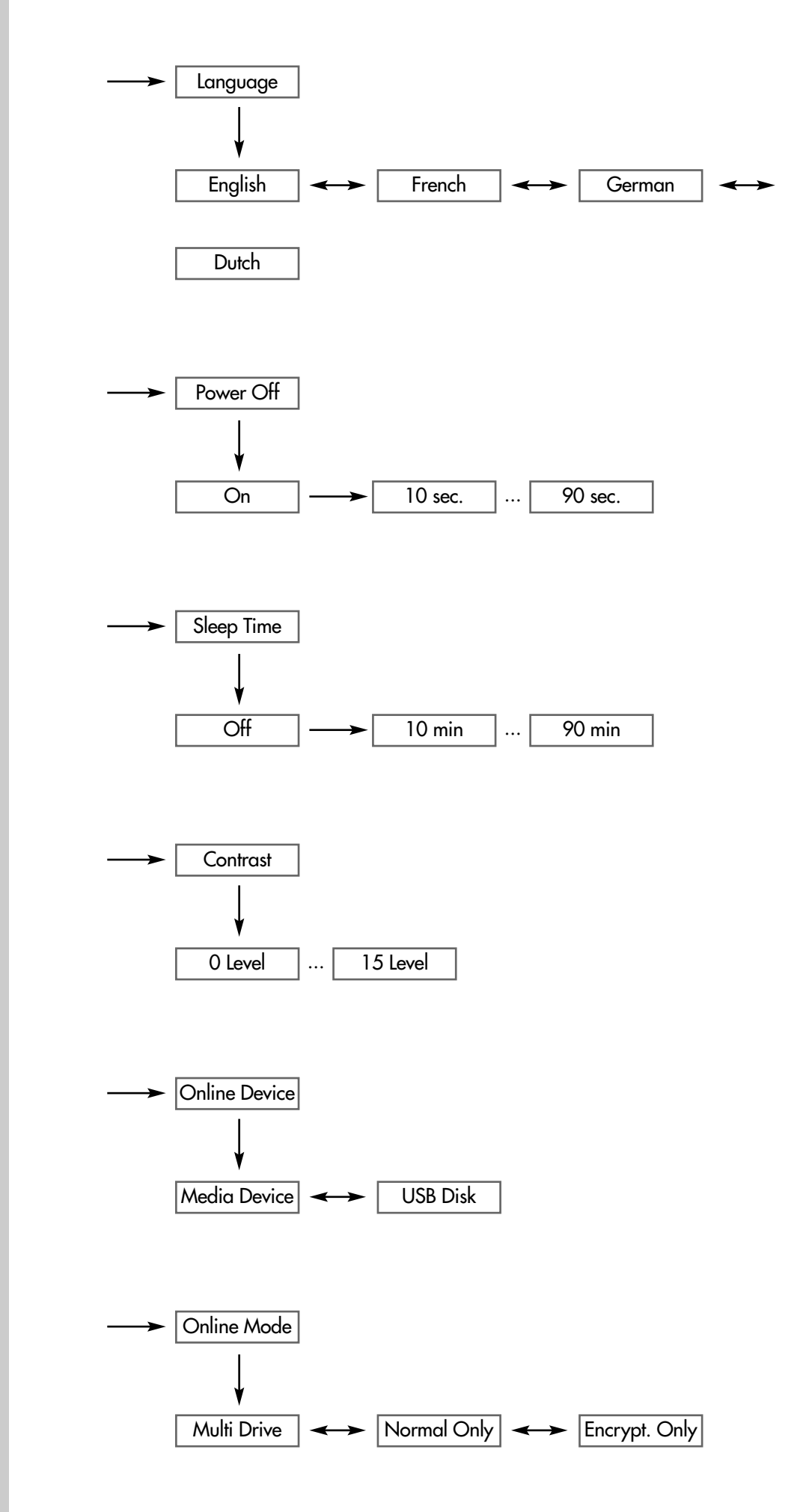

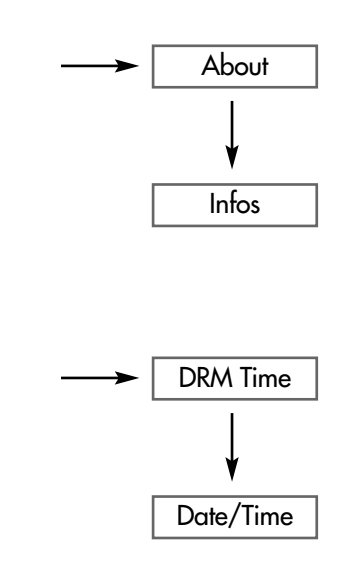

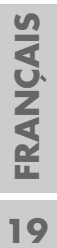

## **Sélection du mode »Music Mode«**

- 1 Sélectionnez »Music Mode« dans le menu principal en appuyant sur »<sup>14</sup> ou » $\blacktriangleright\blacktriangleright\ll$  autant de fois que nécessaire.
- **2** Pour confirmer votre sélection, appuyez brièvement sur »**M**«. – Le lecteur bascule en mode de lecture musicale.

**Structure du sous-menu en mode veille (stand-by)**

»**M**«

»Playlist« < > »Artists« < > »Album« < → »Genre« < → »Composers« ← »License Inf« ← »Local folder« ← →

»Delete file« <----> »Delete All« <------> »Exit«.

#### **Classer les titres**

Si, lors de la création des fichiers musicaux MP3, vous avez enregistré les informations des balises ID3 correspondantes, le lecteur peut classer les fichiers musicaux selon les critères suivants : liste de lecture, interprètes, album, type de musique ou compositeurs.

- **1** Pour sélectionner »Playlist«, appuyez sur » $\leq$ « ou » $\geq$   $\leq$  autant de fois que nécessaire et confirmez en appuyant sur »**M**«.
- **2** Pour sélectionner la liste de lecture souhaitée, appuyez sur » $\left|\left(\mathbf{A} \times \mathbf{B}\right)\right| \leq \left|\left(\mathbf{A} \times \mathbf{B}\right)\right|$ autant de fois que nécessaire et confirmez en appuyant (de manière prolongée) sur »**M**«.
- **3** Lancez la lecture de la liste en appuyant sur » $\blacktriangleright \blacksquare$ «;

ou

- **1** Sélectionnez l'option souhaitée (»Artists«, »Album«, »Genre« ou »Composers«) en appuyant sur »<sup>1</sup>  $\ll$  ou » $\gg$  « autant de fois que nécessaire et confirmez avec »**M**«.
- **2** Lancez la lecture du titre en appuyant sur »**II**«.

#### **Remarque :**

Pour utiliser les fonctions »Playlist«, »Artists«, »Album«, »Genre« ou »Composers«, il convient d'observer ce qui suit :

le lecteur doit être réglé en mode »USB disk« (pages 18 et 28) et le transfert de données doit être effectué à l'aide du logiciel Media Manager fourni. Media Manager ne permet pas cependant de transférer des fichiers protégés par DRM. Si vous souhaitez utiliser des fichiers protégés par DRM, il vous faut régler le lecteur en tant que »Media Device« (pages 18 et 28). Synchronisez les fichiers protégés par DRM à l'aide de Windows Media Player 10. Les fonctions »Artists«, »Album«, »Genre« et »Composers« sont toujours disponibles. La fonction »Playlist«, par contre, ne l'est plus.

#### **Suppression d'un titre**

- **1** Pour sélectionner »Delete file«, appuyez sur » $\lll$ « ou » $\ggl$ » « autant de fois que nécessaire et confirmez en appuyant sur »**M**«.
- 2 Sélectionnez »Yes« ou »No« avec »<sup>14</sup> « ou »<sup>1</sup> »
- **3** Si vous avez sélectionné »Yes«, supprimez le titre actuel avec »**M**«.

#### **Supprimer tous les titres du dossier actuel**

- 1 Sélectionnez »Delete All« en appuyant sur »<sup>14</sup>« ou »<sup>11</sup>» autant de fois que nécessaire et confirmez en appuyant sur »**M**«.
- 2 Sélectionnez »Yes« ou »No« avec »<sup>1</sup>
- **3** Si vous avez sélectionné »Yes«, supprimez les titres actuels avec »**M**«.

#### **Naviguer dans les dossiers**

- **1** Sélectionnez »Local folder« en appuyant sur »<sup>14</sup> « ou »<sup>11</sup> « autant de fois que nécessaire et confirmez en appuyant sur »**M**«. – La liste des dossiers s'affiche.
- 2 Pour sélectionner le dossier souhaité, appuyez sur »<sup>14</sup>« ou »<sup>>></sup> fois que nécessaire et confirmez en appuyant sur »**M**«.

#### **Afficher les informations sur la licence**

- **1** Sélectionnez »Licencense Inf« en appuyant sur » $\lll$ « ou » $\ggl$ » autant de fois que nécessaire et confirmez en appuyant sur »**M**«.
	- Les informations s'affichent.

#### **Structure du sous-menu pendant la lecture**

»**M**«

»Repeat« < > »Tempo Rate« < > »Replay times« <  $\longrightarrow$ »Replay gap« < > »Exit«.

#### **Sélection des modes de lecture**

- **1** Sélectionnez »Repeat« en appuyant sur »<sup>1</sup>  $\ll$  ou » $\gg$  « autant de fois que nécessaire et confirmez en appuyant sur »**M**«.
- **2** Sélectionnez le mode de lecture souhaité en appuyant sur » $\left| \leftarrow \right|$ « ou » $\left| \right|$ » autant de fois que nécessaire et confirmez avec »**M**«.
	- »Normal« : tous les titres sont lus consécutivement.
	- »Repeat One« : le titre actuel est répété indéfiniment.
	- »Folder« : tous les titres du dossier actuel sont lus consécutivement. Ensuite, la lecture s'arrête.
	- »Repeat Folder« : tous les titres du dossier actuel sont répétés.
	- »Repeat All« : tous les titres sont répétés consécutivement et indéfiniment.
	- »Random« : tous les titres du dossier actuel sont lus une fois dans un ordre aléatoire.
	- »Intro« : tous les titres du dossier actuel sont lus consécutivement pendant environ 10 secondes.

#### **Réglage de la vitesse de lecture**

- **1** Sélectionnez »Tempo rate« en appuyant sur »8« ou »9« autant de fois que nécessaire et confirmez en appuyant sur »**M**«.
- **2** Sélectionnez la vitesse de lecture souhaitée (de 8 à + 8 en passant par 0) en appuyant sur »**– VOL**« ou »**VOL +**« autant de fois que nécessaire et confirmez avec »**M**«.

#### **Réglage du nombre de répétitions A-B**

- **1** Sélectionnez »Repeat time« en appuyant sur »<sup>1</sup>  $\ll$  ou » $\gg$  « autant de fois que nécessaire et confirmez en appuyant sur »**M**«.
- **2** Sélectionnez le nombre souhaité (de 1 à 10) en appuyant sur » **VOL**« ou »**VOL +**« autant de fois que nécessaire et confirmez avec »**M**«.

#### **Réglage de la durée de la pause entre les répétitions A-B**

- **1** Sélectionnez »Repeat gap« en appuyant sur »144« ou » $\blacktriangleright$ 1« autant de fois que nécessaire et confirmez en appuyant sur »**M**«.
- **2** Pour sélectionner la durée souhaitée (de 1 à 10 secondes), appuyez sur »**– VOL**« ou »**VOL +**« autant de fois que nécessaire et confirmez avec »**M**«.

## **Sélection du mode »Record MP3«**

Dans le sous-menu du mode »Record MP3«, procédez aux réglages concernant les enregistrements vocaux via le microphone intégré ou les enregistrements MP3 à partir d'un appareil externe (mode Line-in).

- **1** Sélectionnez le mode »Record MP3« dans le menu principal en appuyant sur » $\blacksquare$ « ou » $\blacksquare$ » autant de fois que nécessaire.
- **2** Confirmez votre sélection en appuyant brièvement sur »**M**«. – Le lecteur bascule en mode d'enregistrement.
- **3** En mode d'enregistrement, appuyez brièvement sur »**M**«. – Le sous-menu apparaît.

#### **Structure du sous-menu**

»**M**« »Local folder« < > »Track mode« < - > »REC type« »Record from« <
Sexit«.

#### **Définir l'emplacement mémoire du fichier enregistré**

- **1** Sélectionnez »Local folder« en appuyant sur »<sup>1</sup><sup>4</sup>« ou » $\blacktriangleright\!\blacktriangleright\!\!\!\triangleleft\!\!\!\triangleleft\!\!\!\!\triangleleft\!\!\!\$ que nécessaire et confirmez en appuyant sur »**M**«.
- **2** Sélectionnez le dossier souhaité (Root, Music ou Voice) en appuyant sur »8« ou »9« autant de fois que nécessaire et confirmez avec »**M**«.

#### **Activer/désactiver la reconnaissance de titres**

- **1** Sélectionnez »Track Mode« en appuyant sur »14« ou » $\blacktriangleright$ 1« autant de fois que nécessaire et confirmez en appuyant sur »**M**«.
- **2** Sélectionnez le réglage souhaité en appuyant sur »<sup>144</sup>« ou » $\blacktriangleright$ 1« autant de fois que nécessaire et confirmez en appuyant sur »**M**«.
	- »Track On« : lors d'enregistrements Line-in, les interruptions de lecture sont reconnues. Les différents passages sont enregistrés en tant que fichiers séparés.
	- »Track Off« : absence de reconnaissance de titres.

#### **Réglage de la qualité d'enregistrement**

- **1** Sélectionnez »REC type« en appuyant sur » $\leq$ « ou » $\geq$ » autant de fois que nécessaire et confirmez en appuyant sur »**M**«.
- **2** Sélectionnez le débit binaire souhaité (192 kbps, 128 kbps ou 92 kbps) en appuyant sur » $\lll$ « ou » $\ggl$ « autant de fois que nécessaire et confirmez avec »**M**«.
	- Plus le débit binaire est élevé, plus la qualité d'enregistrement est élevée et plus l'espace mémoire requis est important.

#### **Définir la source d'enregistrement**

- **1** Sélectionnez »Record from« en appuyant sur » $\lll$ « ou » $\ggl$ » autant de fois que nécessaire et confirmez en appuyant sur »**M**«.
- **2** Sélectionnez la source souhaitée en appuyant sur » $\mathbb{N} \times \infty$  » $\mathbb{N} \times \infty$  autant de fois que nécessaire et confirmez en appuyant sur »**M**«.
	- »Audio Input« : enregistrement à partir d'un appareil externe (mode Line-in).
	- »Microphone« : enregistrement vocal via le microphone intégré.

## **Sélection du mode »Record Mode«**

Dans le sous-menu »Record Mode«, procédez aux réglages concernant les enregistrements vocaux (fichiers au format WAV, ACT ou VOR) via le microphone intégré.

- **1** Sélectionnez le menu principal »Record Mode« dans le menu principal en appuyant sur » $\blacklozenge$  « ou » $\blacktriangleright$  « autant de fois que nécessaire.
- **2** Pour confirmer votre sélection, appuyez brièvement sur »**M**«. – Le lecteur bascule en mode d'enregistrement.
- **3** En mode d'enregistrement, appuyez brièvement sur »**M**«. – Le sous-menu apparaît.

#### **Structure du sous-menu**

»**M**« »Local folder« < > »REC type« < - > »Exit«.

#### **Définir l'emplacement mémoire du fichier enregistré**

- **1** Sélectionnez »Local folder« en appuyant sur » $\lll$ « ou » $\ggl$  « autant de fois que nécessaire et confirmez en appuyant sur »**M**«.
- **2** Sélectionnez le dossier souhaité (Root, Music ou Voice) en appuyant sur »8« ou »9« autant de fois que nécessaire et confirmez avec »**M**«.

#### **Réglage de la qualité d'enregistrement**

- **1** Sélectionnez »REC type« en appuyant sur » $\lll$ « ou » $\ggl$ » « autant de fois que nécessaire et confirmez en appuyant sur »**M**«.
- **2** Sélectionnez la qualité souhaitée en appuyant sur »14« ou »DN« autant de fois que nécessaire et confirmez en appuyant sur »**M**«.
	- »Fine REC« : format WAV de qualité supérieure (32 kbps).
	- »Long REC« : format ACT avec une durée d'enregistrement plus longue (8 kbps).
	- »Fine VOR« : format VOR de qualité supérieure (32 kbps).
	- »Long REC« : format VOR avec une durée d'enregistrement plus longue (8 kbps).

## **Sélection du mode »Voice Mode«**

Dans le sous-menu du mode »Voice Mode«, procédez aux réglages concernant la lecture d'enregistrements vocaux.

- **1** Sélectionnez le mode »Voice Mode« dans le menu principal en appuyant sur »  $\left|\left\langle \left( \mathbf{K}\right.\mathbf{v}\right)\right\rangle \left\langle \mathbf{v}\right|\right\rangle \left\langle \mathbf{v}\right|$  autant de fois que nécessaire.
- **2** Pour confirmer votre sélection, appuyez brièvement sur »**M**«. – Le lecteur bascule en mode de lecture d'enregistrements vocaux (stand-by).
- **3** En mode veille (stand-by), appuyez brièvement sur la touche »**M**«. – Un sous-menu apparaît ;

ou

Lancez la lecture en appuyant sur »**II**«.

**4** Pendant la lecture, appuyez brièvement sur »**M**«. – Un autre sous-menu apparaît.

#### **Structure du sous-menu (stand-by)**

»**M**« »Local folder«  $\longleftrightarrow$  »Delete file«  $\longleftrightarrow$  »Delete All«  $\longleftrightarrow$ »Exit«.

#### **Structure du sous-menu (lecture)**

»**M**« »Repeat« < > »Replay« < > »Exit«.

#### **Activer le dossier**

- **1** Sélectionnez »Local folder« en appuyant sur » $\|\cdot\|$ « ou » $\|\cdot\|$ « autant de fois que nécessaire et confirmez en appuyant sur »**M**«.
- **2** Sélectionnez le dossier souhaité (Root ou Voice) en appuyant sur »<sup>14</sup> ou »9« autant de fois que nécessaire et confirmez avec »**M**«.

#### **Suppression d'un titre**

- **1** Sélectionnez »Delete file« en appuyant sur »144« ou » $\blacktriangleright$ 1% autant de fois que nécessaire et confirmez en appuyant sur »**M**«.
- 2 Sélectionnez »Yes« ou »No« avec »<sup>14</sup>« ou »<sup>>></sup>
- **3** Si vous avez sélectionné »Yes«, supprimez le titre actuel avec »**M**«.

#### **Supprimer tous les titres du dossier actuel**

- **1** Sélectionnez »Delete All« en appuyant sur »<sup>1</sup> 4 « ou »<sup>1</sup> × autant de fois que nécessaire et confirmez en appuyant sur »**M**«.
- 2 Sélectionnez »Yes« ou »No« avec »<sup>14</sup>« ou »<sup>11</sup>».
- **3** Si vous avez sélectionné »Yes«, supprimez les titres du dossier actuel avec »**M**«.

#### **Sélection des modes de lecture**

- **1** Sélectionnez »Repeat« en appuyant sur » $\leq$ « ou » $\geq$ »  $\leq$  autant de fois que nécessaire et confirmez en appuyant sur »**M**«.
- **2** Sélectionnez le mode de lecture souhaité en appuyant sur » $\left|\left(\mathbf{A} \times \mathbf{B}\right)\right| \times \left|\left(\mathbf{A} \times \mathbf{B}\right)\right|$ autant de fois que nécessaire et confirmez avec »**M**«.
	- »Normal« : tous les titres sont lus consécutivement.
	- »Repeat One« : le titre actuel est répété indéfiniment.
	- »Folder« : tous les titres du dossier actuel sont lus consécutivement. Ensuite, la lecture s'arrête.
	- »Repeat Folder« : tous les titres du dossier actuel sont répétés.
	- »Repeat All« : tous les titres sont répétés consécutivement et indéfiniment.
	- »Random« : tous les titres du dossier actuel sont lus une fois dans un ordre aléatoire.
	- »Intro« : tous les titres du dossier actuel sont lus consécutivement pendant environ 10 secondes.

#### **Activation de la répétition A-B**

- **1** Sélectionnez »Replay« en appuyant sur » $\|\cdot\|$ « ou » $\|\cdot\|$ « autant de fois que nécessaire et confirmez en appuyant sur »**M**«.
	- Affichage : »A B«, »A« clignote.
- **2** Sélectionnez le point de fin B en appuyant brièvement sur »**REC**« à l'endroit souhaité.
	- Affichage : »A B«.
	- Le passage marqué est répété indéfiniment.
- **3** Pour désactiver cette fonction, appuyez brièvement sur »**REC**«.

## **Configuration du système**

- **1** Sélectionnez le mode »Settings« dans le menu principal en appuyant sur **»**  $\mathbb{R}$  « ou »  $\mathbb{R}$  « autant de fois que nécessaire et confirmez avec »**MENU**«.
	- Le lecteur bascule sur le sous-menu correspondant.

#### **Structure du sous-menu**

»Settings« »**M**« »Record Time«  $\longleftrightarrow$  »Backlight«  $\longleftrightarrow$  »Light Color«  $\longleftrightarrow$ »Language« <----> »Power Off« <---------> »Sleep Time« <------> »Contrast« < > »Online Device« < → »Online Mode« < → »About« < > »DRM Time« < > »Exit«.

#### **Affichage de la durée et de la date de l'enregistrement**

**1** Sélectionnez »Record Time« en appuyant sur »<sup>1</sup>  $\ll$  ou » $\blacktriangleright\ll$  autant de fois que nécessaire et confirmez en appuyant sur »**M**«.

## **Affichage de l'heure et de la date de l'enregistrement**

Lors des enregistrements vocaux, le lecteur enregistre la date et l'heure de l'enregistrement. Ces informations apparaissent sur l'affichage pendant la lecture. Afin que celles-ci soient correctement enregistrées, vous pouvez régler la date et l'heure.

- **1** Sélectionnez »Record Time« en appuyant sur »<sup>8</sup>  $\cdot$  « ou » $\cdot$  »  $\cdot$  « autant de fois que nécessaire et confirmez en appuyant sur »**M**«.
- **2** Avec les touches » **VOL**« ou »**VOL +**«, vous pouvez passer de l'année aux mois, puis aux jours, puis aux heures et aux minutes et enfin aux secondes.
	- La valeur sélectionnée clignote.
- **3** Pour modifier la valeur sélectionnée, appuyez sur » $\|\cdot\|$ « ou » $\|\cdot\|$ « autant de fois que nécessaire.
- **4** Confirmez votre réglage avec »**M**«.

#### **Réglage du temps d'arrêt du rétro-éclairage de l'affichage**

- **1** Sélectionnez »Backlight« en appuyant sur »144« ou »DI « autant de fois que nécessaire et confirmez en appuyant sur »**M**«.
- **2** Sélectionnez le temps d'arrêt (»Off« = de 0 à 30 secondes = 30 secondes) en appuyant sur » $\mathbb{N} \ll \infty$  » $\mathbb{N} \ll \infty$  autant de fois que nécessaire et confirmez avec »**MENU**«.
	- Si aucune touche n'a été actionnée auparavant, le rétro-éclairage s'arrête après le temps écoulé.

#### **Réglage de la couleur du rétro-éclairage de l'affichage**

- **1** Sélectionnez »Light Color« en appuyant sur »<sup>1</sup> « ou » $\blacktriangleright$  « autant de fois que nécessaire et confirmez en appuyant sur »**M**«.
- **2** Sélectionnez la couleur souhaitée (»Color1« à »Color7« ou »Repeat Color« = passage de couleurs) en appuyant sur » $\lll$ « ou » $\ggl$ » autant de fois que nécessaire et confirmez avec »**M**«.

#### **Sélection de la langue du menu**

- **1** Sélectionnez »Language« en appuyant sur »<sup>1</sup>  $\ll$  ou » $\gg$  « autant de fois que nécessaire et confirmez en appuyant sur »**M**«.
- **2** Sélectionnez la langue souhaitée (anglais, français, allemand ou néerlandais) en appuyant sur »<sup>1</sup>  $\sim$  we » $\gg$  we autant de fois que nécessaire et confirmez avec »**M**«.

#### **Remarque :**

Si vous modifiez la langue de menu (réglage par défaut »English«), les désignations du menu ne correspondront plus aux désignations anglaises utilisées dans ce manuel d'utilisation.

#### **Réglage des temps d'arrêt du lecteur**

- **1** Sélectionnez »Power off« en appuyant sur »14« ou » $\blacktriangleright$ 1« autant de fois que nécessaire et confirmez en appuyant sur »**M**«.
- **2** Sélectionnez le temps d'arrêt (»On« ou 10 à 90 secondes) en appuyant sur »8« ou »9« autant de fois que nécessaire et confirmez avec »**M**«.
	- Le lecteur se met en mode veille (stand-by) une fois le temps réglé écoulé, à condition qu'aucune touche n'ait été actionnée auparavant.

#### **Réglage de l'arrêt programmé**

- **1** Sélectionnez »Sleep Time« en appuyant sur »<sup>1</sup>  $\cdot$  ou » $\cdot$  » autant de fois que nécessaire et confirmez en appuyant sur »**M**«.
- **2** Pour sélectionner le temps d'arrêt (»Off« ou 10 à 90 secondes), appuyez sur »<sup>1</sup>  $\cdot$  ou » $\cdot$  »  $\cdot$  autant de fois que nécessaire et confirmez avec » M«.
	- Pendant la lecture, le lecteur se met en mode veille (stand-by) une fois le temps réglé écoulé.

#### **Réglage du contraste de l'affichage**

- **1** Sélectionnez »Contrast« en appuyant sur » $\|\cdot\|$ « ou » $\|\cdot\|$ « autant de fois que nécessaire et confirmez en appuyant sur »**M**«.
- **2** Sélectionnez la valeur souhaitée (»0 Level« à »15 Level«) en appuyant sur »8« ou »9« autant de fois que nécessaire et confirmez avec »**M**«.

#### **Définition du format du lecteur**

- 1 Sélectionnez »Online Device« en appuyant sur »<sup>144</sup>« ou »<sup>11</sup> « autant de fois que nécessaire et confirmez en appuyant sur »**M**«.
- **2** Sélectionnez le format souhaité (»Media Device« ou »USB Disk«) en appuyant sur »<sup>14</sup> « ou »<sup>1</sup> « autant de fois que nécessaire et confirmez avec »**M**«.
	- »Media Device« : pour le traitement de données via Windows Media Player 10.
	- »USB Disk« : le lecteur s'affiche comme un simple disque amovible.

#### **Définir le format de la connexion USB**

Pour utiliser cette fonction sur un ordinateur fonctionnant sous Windows XP, le lecteur doit être réglé en mode »USB Disk«. Si une carte mémoire est insérée, l'option »Card Only« s'affiche également.

- **1** Sélectionnez »Online Mode« en appuyant sur » $\lll$ « ou » $\ggl$  « autant de fois que nécessaire et confirmez en appuyant sur »**M**«.
- **2** Sélectionnez le format souhaité (»Multi Drive«, »Normal Only«, »Encrypt. Only« ou »Card Only«) en appuyant sur »<sup>1</sup> <<< ou »>> <>> <>>
8</>
autant de fois que nécessaire et confirmez avec »**M**«.
	- »Multi Drive« : la mémoire interne disponible et la carte mémoire s'affichent.
	- »Normal Only« : seule la mémoire interne disponible s'affiche.
	- »Encrypt. Only« : seule la partie codée de la mémoire interne s'affiche.
	- »Card Only« : seule la carte mémoire s'affiche.

## **Affichage des informations système**

- **1** Sélectionnez »About« en appuyant sur » $\leq$  « ou » $\geq$  » autant de fois que nécessaire et confirmez en appuyant sur »**M**«.
	- Vous obtenez des informations sur la capacité de mémoire totale, la mémoire occupée et la version du logiciel.

#### **Affichage de l'heure et de la date pour des fichiers WMA à protection DRM**

Lors de la synchronisation de fichiers WMA protégés par DRM à l'aide de Windows Media Player 10, des informations de temps sont également transférées. Ces informations doivent concorder avec celles réglées au niveau du lecteur. Avant de procéder à la synchronisation, assurez-vous par conséquent que l'heure et la date sont correctement réglées au niveau du lecteur.

- **1** Sélectionnez »DRM Time« en appuyant sur » $\lll$ « ou » $\ggl$ » autant de fois que nécessaire et confirmez en appuyant sur »**M**«.
- **2** Avec les touches » **VOL**« ou »**VOL +**«, vous pouvez passer de l'année aux mois, puis aux jours, puis aux heures et aux minutes et enfin aux secondes.
	- La valeur sélectionnée clignote.
- **3** Pour modifier la valeur sélectionnée, appuyez sur » $\|\cdot\|$ « ou » $\|\cdot\|$ « autant de fois que nécessaire.
- **4** Confirmez vos réglages avec »**M**«.

**FRANÇAIS FRANÇAIS**

# **ENREGISTREMENT**

## **Lancement de l'enregistrement**

- **1** Sélectionnez le mode »Record MP3« dans le menu principal en appuyant sur »<sup>1</sup>  $\cdot$  ou » $\cdot$  »  $\cdot$  autant de fois que nécessaire et confirmez avec »M«. – Le lecteur bascule en mode d'enregistrement (stand-by).
- **2** Lancez l'enregistrement en appuyant brièvement sur »**REC**«.
- **3** Basculez en mode pause d'enregistrement en appuyant brièvement sur »**REC**«.
	- Affichage : l'affichage du temps d'enregistrement se met à clignoter.
- **4** Pour reprendre l'enregistrement, appuyez à nouveau brièvement sur »**REC**«.
- **5** Pour mettre fin à l'enregistrement vocal, appuyez sur »**REC**« de manière prolongée.
	- L'enregistrement est stocké dans la mémoire.
- **6** Pour quitter le mode d'enregistrement, appuyez sur »**M**«.

## **Enregistrement vocal MP3**

Dans le sous-menu du mode »Record MP3« sous »REC type«, vous pouvez régler la qualité d'enregistrement (débit binaire) (voir pages 14 et 23). Avant de procéder à l'enregistrement vocal, veillez à ce que, dans le même menu, la source »Microphone« sous »Record from« soit sélectionnée (voir pages 14 et 23).

#### **Enregistrement MP3 à partir d'un appareil externe**

Veuillez vous reporter également à la section "Raccordement d'une source audio externe", page 10.

Dans le sous-menu du mode »Record MP3« sous »REC type«, vous pouvez régler la qualité d'enregistrement (débit binaire) (voir pages 14 et 23). Avant de procéder à l'enregistrement, veillez à ce que, dans le même menu, la source d'enregistrement »Audio Input« sous »Record from« soit sélectionnée (voir pages 14 et 23).

#### **Enregistrements vocaux WAV/ACT/VOR**

Dans le sous-menu du mode »Record Mode« sous »REC type«, vous pouvez régler la qualité d'enregistrement (débit binaire) ou le format d'enregistrement (voir pages 14 et 23).

Le lecteur dispose d'une fonction particulièrement intéressante dans le cas d'enregistrements au format VOR : le lecteur fait la distinction, pendant l'enregistrement, entre la voix et les bruits de fond, etc. S'il ne reconnaît pas de voix, il se met en mode pause et l'enregistrement ne reprend que lorsqu'il reconnaît à nouveau une voix.

#### **Remarques :**

Si, au cours d'un enregistrement, la pile est faible, le lecteur enregistre automatiquement et se met ensuite en mode veille (stand-by).

Si l'espace mémoire disponible est insuffisant pour effectuer un enregistrement vocal, il est impossible de sélectionner le mode d'enregistrement.

Les enregistrements MP3 et vocaux ne peuvent pas être directement stockés sur une carte mémoire.

# ENREGISTREMENT

## **Lecture d'enregistrement**

Pour lire vos enregistrements, sélectionnez les modes prévus à cet effet »Music Mode« (enregistrements MP3) ou »Voice« (enregistrements vocaux WAV/ ACT/VOR) selon le type d'enregistrement effectué.

- **1** Sélectionnez le mode »Music Mode« ou »Voice« dans le menu principal en appuyant sur » $\lll$ « ou » $\ggl$  « autant de fois que nécessaire et confirmez avec »**M**«.
- **2** Sélectionnez le fichier enregistré souhaité en appuyant sur »144« ou »>> autant de fois que nécessaire.
- **3** Lancez la lecture en appuyant brièvement sur »>II«.

# **ILISATION AVEC CARTE MEMOIRE**

Le lecteur supporte les cartes mémoire de types SD et MMC.

## **Mise en place de la carte mémoire**

- **1** Mettez le lecteur à l'arrêt en appuyant sur »<sup>[1]</sup> II« jusqu'à ce que »Bye« s'affiche à l'écran.
- **2** Insérez avec précaution la carte dans la fente avec les contacts tournés vers le haut » □ ▶« jusqu'à ce qu'elle s'enclenche.

#### **Attention :**

- Ne forcez pas pour insérer la carte. Une légère pression suffit.
- Les cartes mémoire ne craignent ni la poussière ni l'humidité ; veuillez cependant les insérer dans le lecteur uniquement si elles sont sèches et propres.
- Ne retirez jamais les cartes mémoire pendant le fonctionnement de l'appareil. Ceci pourrait endommager la carte mémoire ! La garantie du fabricant ne couvre pas de tels dommages.

## **Retrait de la carte mémoire**

- **1** Mettez le lecteur à l'arrêt en appuyant sur »<sup>II</sup>I« jusqu'à ce que »Bye« s'affiche à l'écran.
- **2** Retirez la carte-mémoire de la fente.

## **Sous-menu du mode »Music Mode« une fois la carte mémoire insérée**

**1** Appelez le menu en appuyant brièvement, en mode veille (stand-by), sur la touche »**M**«.

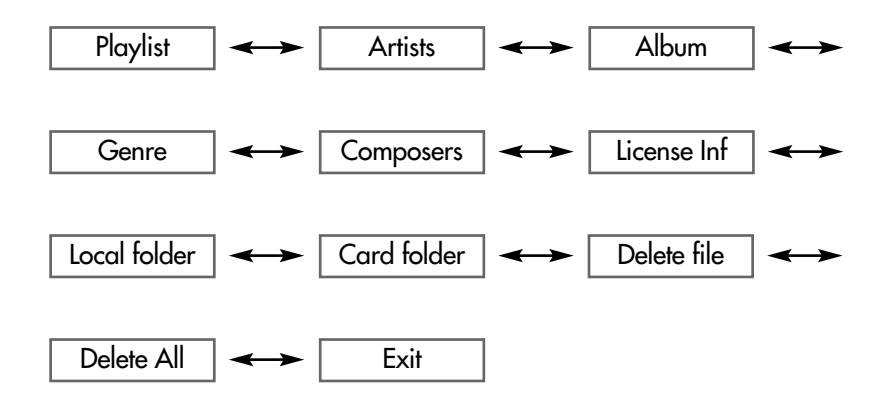

# **UTILISATION AVEC CARTE MEMOIRE \_\_\_**

## **Lecture du contenu d'une carte mémoire**

- **1** Mettez le lecteur en marche en appuyant sur » Il« jusqu'à ce que l'affichage s'allume.
	- Ensuite le lecteur bascule en mode veille (stand-by), dans le mode de fonctionnement sélectionné en dernier.
- **2** Le cas échéant, appelez le menu principal, sélectionnez le mode »Music Mode« avec »<sup>1</sup><sup>4</sup>« ou »<sup>>></sup> > « et confirmez avec »<sup>M«</sup>.
	- Le lecteur bascule en mode de lecture musicale en mode veille (stand-by).
- **3** Appelez le sous-menu en appuyant brièvement sur »**M**«.
- 4 Sélectionnez »Card folder« en appuyant sur »<sup>144</sup>« ou »<sup>11</sup> « autant de fois que nécessaire et confirmez avec »**M**«. – Le Root Directory s'affiche.
- **5** Appuyez sur »**M**« jusqu'à ce que le lecteur bascule en mode de lecture. – Le dossier pour la carte mémoire est activé.
- **6** Pour sélectionner le fichier souhaité, appuyez sur » $\mathbb{R} \times \infty$  » $\mathbb{R} \times \infty$  autant de fois que nécessaire.
- **7** Lancez la lecture en appuyant sur »**II**«.

## **Système requis**

Le lecteur MP3 s'affiche comme lecteur de disque amovible lorsqu'il est raccordé à l'ordinateur. Ce dernier correspond à la mémoire Flash du lecteur. Votre ordinateur doit remplir les conditions suivantes :

- Windows 98 SE ; Windows ME/2000/XP, Mac OS 10.3 ou supérieur, Linux RedHat 8.0 ou supérieur
- Lecteur de CD-ROM 4x ou supérieur
- Pentium MMX 200 ou supérieur
- 200 Mo d'espace mémoire libre minimum sur le disque dur
- Port USB (pleine vitesse)

## **Installation du lecteur**

Sous Windows ME/2000/XP, l'installation du pilote du lecteur n'est pas requise.

L'installation du pilote n'est requise sous Windows 98 et Windows 98 SE que si le Windows Service Pack 3 n'est pas installé.

- **1** Introduisez le CD d'installation ci-joint dans le lecteur de CD-ROM.
- **2** Sélectionnez le dossier du pilote pour Windows 98 SE.
- **3** Lancez l'installation en appuyant p. ex. sur le lecteur D (D:\Setup.exe) et en cliquant sur le symbole d'installation.
- **4** Pour effectuer l'installation, suivez les instructions qui s'affichent à l'écran.

## **Installation des utilitaires du lecteur MP3**

Les utilitaires contiennent trois programmes : un outil disque, le logiciel Media Manager et un outil de mise à niveau. Les pilotes requis pour Windows 98 SE sont installés automatiquement.

- **1** Introduisez le CD d'installation ci-joint dans le lecteur de CD-ROM.
- **2** Ouvrez le dossier »Tools«.
- **3** Lancez l'installation en appuyant p. ex. sur le lecteur D (D:\Setup.exe) et en cliquant sur le symbole d'installation.
- **4** Pour effectuer l'installation, suivez les instructions qui s'affichent à l'écran.

#### **Remarque :**

Une fois l'installation terminée, vous trouverez, dans le dossier »Start«  $\rightarrow$ »Programme« »MP3 Player Utilities«, les entrées »MP3 Player Disk Tool«, »Media Manager« et »MP3 Player Upgrade Tool«.

## **Raccordement à l'ordinateur**

Avant de raccorder le lecteur à l'ordinateur, vous devez sélectionnez dans le menu principal l'option »Online Device« qui se trouve sous »Settings«. Sous »Online Device«, réglez toujours le lecteur sur »USB Disk« (voir pages 18 et 27).

Mettez le lecteur à l'arrêt avant de le raccorder à l'ordinateur. Il est ensuite alimenté en courant par l'ordinateur.

- **1** Mettez l'ordinateur en marche.
- **2** Arrêtez le lecteur.
- **3** Raccordez le lecteur au port USB de votre ordinateur.
	- Dès que la connexion est établie, l'affichage du lecteur indique »Ready« (mode veille), »Reading« (mode lecture) ou »Writing« (mode écriture).
	- Dans la barre des tâches de votre ordinateur, un icône indiquant la présence du lecteur apparaît.

## **Déconnexion de l'ordinateur**

Si aucun transfert de fichier n'est en cours, vous pouvez déconnecter le lecteur de l'ordinateur.

Avant de débrancher le câble reliant le lecteur à l'ordinateur, vous devez supprimer le lecteur du bureau Windows en suivant les instructions de Windows intitulées "Retirer le matériel en toute sécurité".

#### **Attention :**

Ne débranchez pas le lecteur de l'ordinateur tant qu'un transfert de données est en cours. Cela pourrait détruire les données.

- **1** Double-cliquez sur le symbole de retrait de matériel. – La fenêtre "Retirer le matériel en toute sécurité" s'affiche.
- **2** Pour continuer, suivez les instructions qui s'affichent à l'écran.

#### **Attention :**

Les circuits du lecteur et de l'ordinateur peuvent être sérieusement endommagés si vous ne suivez pas les instructions de Windows.

## **Transfert de données**

- **1** Sélectionnez les fichiers MP3/WMA dans le poste de travail de votre ordinateur pour les copier.
- **2** Sélectionnez les fichiers.
- **3** Cliquez sur le bouton droit de la souris et sélectionnez »Copier«.
- **4** Ouvrez le lecteur de disque amovible (p. ex. H:) dans le poste de travail de votre ordinateur.

**5** Cliquez sur le bouton droit de la souris et sélectionnez »Insérer« sur le lecteur du disque amovible (p. ex. H).

– Les données sont transférées sur le lecteur.

#### **Remarque :**

Les fichiers WMA à protection DRM (Digital Right Management) ne peuvent être lus que s'ils ont été transférés sur l'appareil à l'aide de Windows Multi Media Player (version 10).

**Remarque :**

999 fichiers max. peuvent être enregistrés dans 99 dossiers max.

## **Réglage de la connexion USB**

Vous pouvez définir la connexion entre le lecteur et l'ordinateur, à l'aide du menu de réglages »Multi Drive«, »Normal Only«, »Encrypt. Only« ou »Card Only« (voir pages 18 et 28). En outre, vous pouvez partitionner le lecteur USB en deux parties à l'aide du logiciel fourni.

- **1** Lancez le programme »MP3 Player Disk Tool«.
- **2** Dans la boîte de dialogue, sélectionnez l'onglet »Partition et cryptage«.
- **3** Sélectionnez la taille appropriée pour le lecteur crypté et choisissez l'option »Set Username and Password«.

#### **Remarque :**

Il est possible de supprimer dans »MP3 Player Disk Tool« sans avoir besoin de saisir de mot de passe.

**4** Saisissez le nom d'utilisateur et le mot de passe dans les champs correspondants, en respectant les majuscules et minuscules.

#### **Remarques :**

Si vous cliquez directement sur »Start«, la partition ne sera pas cryptée. Pour supprimer la partition, il vous suffit de régler sa capacité sur »0«.

- **5** Une fenêtre s'affiche lorsque la partition est terminée.
- **6** Une fois votre système mis en marche, l'explorateur Windows affiche deux disques amovibles (removable disk).

#### **Remarques :**

Si votre système d'exploitation est antérieur à Windows 2000, un seul disque amovible s'affiche.

Si, sous Windows 2000 ou une version supérieure, vous ne pouvez voir qu'un seul disque amovible, basculez sur »Multi Drive« ou »Encrypt Only« dans le menu du lecteur. Raccordez ensuite le lecteur à l'ordinateur. Si vous sélectionnez les disques amovibles cryptés, vous y trouvez deux fichiers masqués et un fichier exécutable (.exe).

**7** Exécutez le fichier »RdiskDecrypt.exe«, entrez le nom d'utilisateur et le mot de passe et confirmez avec »OK«.

– Vous avez maintenant accès au domaine crypté.

#### **Remarque :**

Pour ouvrir l'espace mémoire crypté, vous devez saisir le nom d'utilisateur et le mot de passe à chaque fois que vous connectez le lecteur à l'ordinateur.

# **Formatage du lecteur**

Vous pouvez formater le lecteur. Un formatage trop fréquent pouvant endommager le lecteur, il convient de ne formater le lecteur que dans les cas suivants : lorsque des dysfonctionnements importants se présenten ; lorsqu'il est impossible de supprimer, lire et écrire des fichiers sur le lecteur ou lorsqu'une erreur de données se produit.

- **1** Dans l'explorateur Windows, placez le curseur sur le symbole du disque amovible du lecteur et cliquez sur le bouton droit de la souris.
- **2** Sélectionnez l'option de formatage.
- **3** Lancez le formatage en cliquant sur »Start«.

# **INFORMATIONS\_\_\_\_\_\_\_\_\_\_\_\_\_\_\_\_\_\_\_\_\_\_\_\_\_\_\_\_\_\_\_\_\_\_\_\_\_\_\_\_\_\_\_\_\_\_\_\_\_\_\_\_\_\_\_\_\_**

## **Caractéristiques techniques**

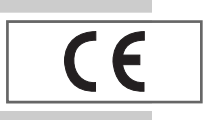

Ce produit est conforme aux directives européennes 89/336/CEE, 73/23/CEE et 93/68/CEE.

Cet appareil satisfait aux consignes de sécurité DIN EN 60065 (VDE 0860) et donc à la réglementation internationale de sécurité IEC 60065. La plaquette d'identification se trouve à l'arrière de l'appareil.

**Alimentation électrique**

**USB**

Pile : 1 x 1,5 V, LR 03/AM 4/AAA **Puissance de sortie**   $2 \times 5$  mW/32  $\Omega$ 

**Ecart de tension psophométrique** ≥ 70 dB

**Mémoire interne**

USB-PC : 2.0 (pleine vitesse) **Réponse fréquentielle**  20 Hz ... 20 kHz (128 kbps) **Dimensions et poids**  $L \times P \times H$ : 83 x 33 x 17 mm Poids 20 g env.

512 Mo

**Formats** MP3, WMA, OGG, VBR (lecture) MP3, WAV (enregistrement) Débits binaires MPEG : 64-320 kbps, WMA : 64-192 kbps Système de fichier : FAT/FAT 32 Balise ID3 : version 2.0

Sous réserve de modifications techniques et esthétiques !

**Grundig Multimedia B.V.** • Atrium, Strawinskylaan 3105 • NL-1077 ZX Amsterdam • http://www.grundig.com